# **Model 375 Logging Software** for Model 375 Area Monitor Systems

## **Introduction**

The Ludlum Model 375 Logging Software kit (P/N 1370-035) displays readings from the Model 375 in real time and saves the data to a database file. The software will also display a red HIGH ALARM, red DET FAIL, orange LOW ALARM, and a green STATUS button indicating the current status of the instrument. Readings can be saved at any interval from every 2 seconds to every 9999 seconds.

A different recording interval can be set to record readings during a HIGH ALARM or DET FAIL condition. The PC is linked to the Model 375 with a two-wire serial cable. The current Model 375 and legacy Model 375 versions require different cables (current: P/N 8558-143, legacy: P/N 8303-608). Data displayed/saved includes radiation level, date, time, instrument status, units of measurement, and a user-defined note. Data is stored in a database file for easy uploading into any word processor, spreadsheet, or report.

## **Software Setup**

Users can install the system files or update shared files easily. The Model 375 Setup will prompt for a specific destination directory, or it will install it to a default location (C:\M375Data\).

## **Program Options**

**Unit:** 15-character length, user-defined box (CPM, mR/hr) **Note:** 30-character maximum length, user-defined box (Stack Area #1) **Saving Data To:** Displays the path for the saved database file's location **High Alarm or Det Fail Record Interval:** Default of 15 seconds, but can be user-defined to any number up to 9999 (seconds only)

**Normal Record Interval:** Default of 60 seconds, but can be user-defined to any number up to 9999 (seconds only) **Logging OFF (Turn Off/On):** When the program is first initialized, readings will be logged when the COM PORT is detected. When the user toggles (clicks) the button ON, data from the Model 375 will be logged and displayed on the screen. When toggled OFF, data will not be written to the database or displayed to the screen.

### **Data Logging**

Data is logged to a Microsoft Access® database and also a comma-delimited file. The rate at which the data is logged is user-defined, and data can be logged at a different rate when an alarm occurs, which allows more data to be collected during the alarm. Readings are sent from the Model 375 every two seconds. An indicator bar under each reading changes color to indicate the current status of the monitor.

### **E-mail Settings Tab**

The Email Setting tab allows the configuration of the e-mail capability of the software. Four sets of nine e-mail addresses are available, separated by day/night and alarms/other events.

### **Graph View Window**

The Graph view displays the readings from the Model 375 as a graph with options to view live or previously saved data (archive mode).

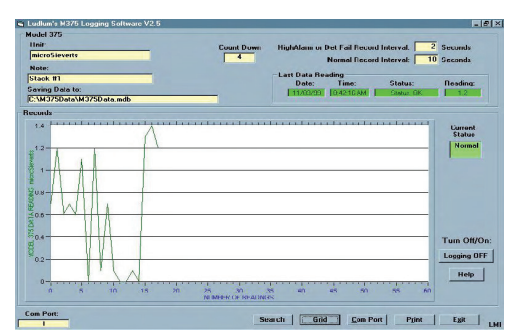

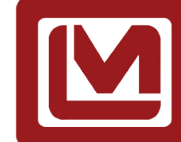